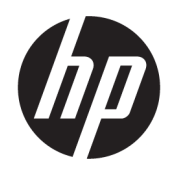

# HP 126 英寸双卷筒套件 用户指南

摘要

如何使用您的产品。

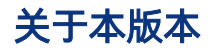

© Copyright 2013–2023 HP Development Company, L.P.

2023 年 2 月,第 5 版

#### 法律通告

本文档中包含的信息如有更改,恕不另行通 知。

有关 HP 产品和服务的全部保修和保证条 款,均已在相关产品和服务所附带的保修声 明中进行了明确的规定。本文中的任何内容 都不应被引申为补充保证。HP 对本文档中出 现的技术错误、编辑错误或疏漏之处概不负 责。

# 目录

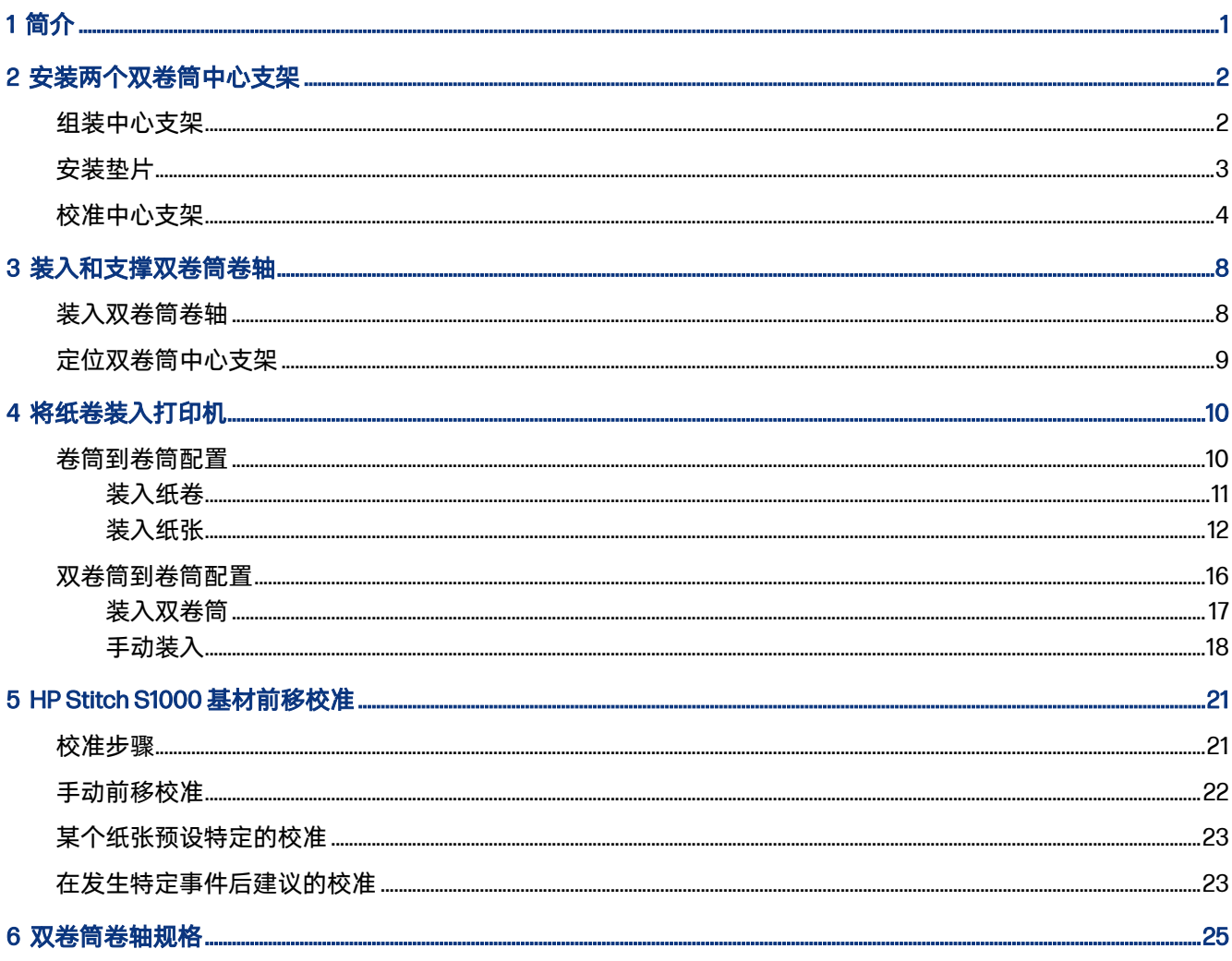

# <span id="page-3-0"></span>1 简介

本指南介绍为 HP Latex 1500、HP Latex 2700 系列、HP Latex 3000 系列和 HP Stitch S1000 打印机安装 和使用 HP 126 英寸双卷筒套件。有关使用打印机的信息,请参阅相应的《用户指南》或《维护和故障 排除指南》。

要将双卷筒套件用于 HP Latex 3000 或 3200 打印机,您需要两个双卷筒中心支架 ( 随打印机一起提 供)。

要将双卷筒套件用于 HP Latex 1500、HP Latex 2700 或 HP Stitch S1000 打印机,您必须订购 HP 126 英 寸双卷筒套件 (4J0X0A),其中包括以下各项:

- 两个双卷筒 126 英寸卷轴
- 两个中心支架
- 一个垫片套件
- $\Box$  切记:随各种打印机提供的边缘固定夹与 HP 126 英寸双卷筒套件附件兼容。
- $\mathbb{D}$  切记: 如果您的打印机是 HP Stitch S1000, 则仅支持转印纸。
- $\hat{\otimes}$ : 提示:如果您已具有 HP Latex 1500 双卷筒附件 (T0F91A),可以订购双卷筒垫片套件 (K4T88-67344) 以使其与 HP Latex 2700 打印机兼容。

# <span id="page-4-0"></span>2 安装两个双卷筒中心支架

以下各部分提供本话题的详细信息。

## 组装中心支架

以下步骤提供本话题的完整过程。

标记为"I"的支架底座用于打印机后部的输入双卷筒卷轴。标记为"o"的支架底座用于正面的输出双卷筒 卷轴。

对于 HP Latex 1500、HP Stitch 1000 和 HP Latex 3000, 请使用在支架底座上标有"I"的长支架轴和在支 架底座上标有"o"的短支架轴。

对于 HP Latex 2700,请使用在支架底座上标有"I"的短支架轴和在支架底座上标有"o"的长支架轴。

1. 要组装输入支架(标有"I"),请将轴插入支架底座并旋转。

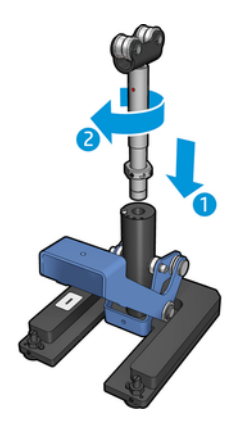

2. 卸下支架底座上的螺钉。将螺钉放在安全的地方,稍后还要使用。

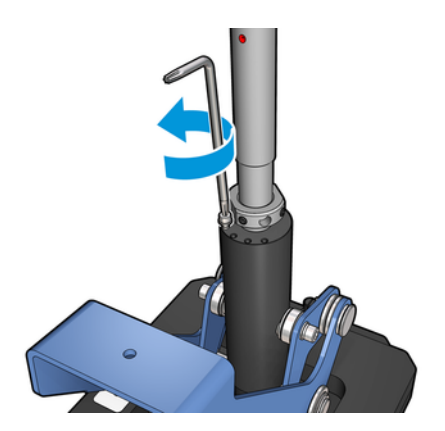

<span id="page-5-0"></span>3. 松开将螺母固定在轴上的两个螺钉。

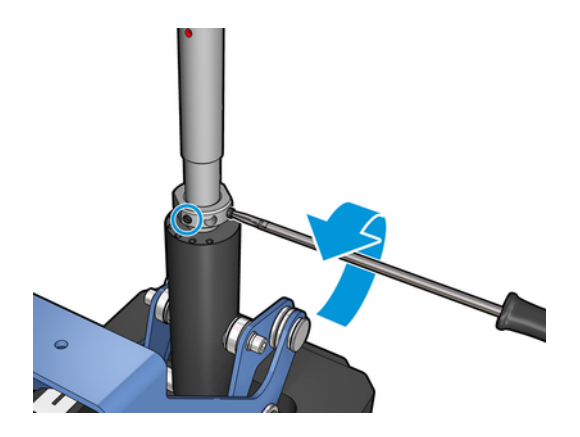

4. 对输出支架(标有"o")重复该过程。

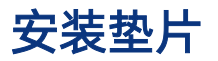

您需要在双卷筒中心支架的底部添加垫片。套件中包括这些垫片。

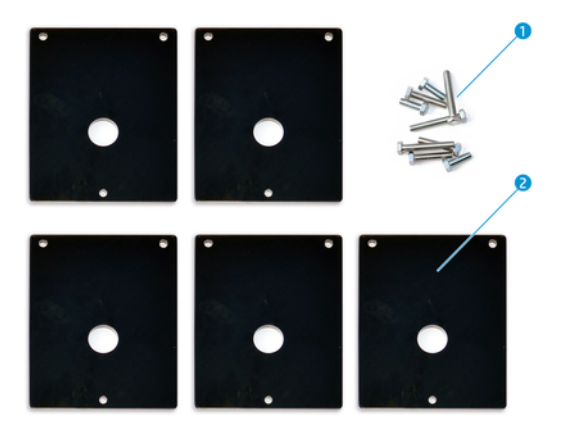

- 1. 三个 M8x25、三个 M8x35、三个 M8x45 和三个 M8x55 螺钉
- 2. 双卷筒中心支架的垫片

按以下步骤安装垫片:

- 1. 如果在打印机中安装了中心支架,请将其卸下。
- 2. 拧下中心支架底座的三个螺钉以卸下底座。
- 3. 按照下面所述,添加正确数量的垫片。

#### HP Latex 1500 和 HP Stitch S1000

- 输入中心支架:1个垫片
- 输出中心支架:2个垫片

#### <span id="page-6-0"></span>HP Latex 3000 和 3200

- 输入中心支架:2 个垫片
- 输出中心支架:3个垫片

### HP Latex 2700

- 输入中心支架:1个垫片
- 输出中心支架:3 个垫片
- 4. 使用提供的螺钉固定垫片。
- 5. 重新安装底座。
- 6. 如果要使用中心支架,请重新进行安装。

### 表 2-1 每种打印机型号的配置摘要

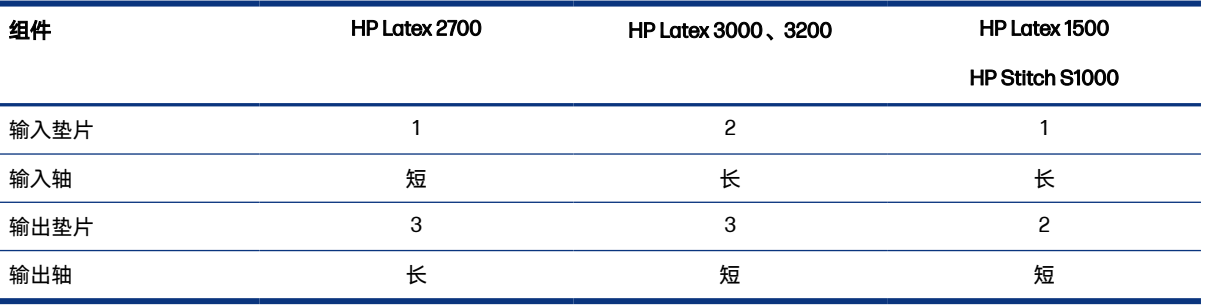

## 校准中心支架

以下步骤提供本话题的完整过程。

- 1. 将单卷筒卷轴装入打印机。
- ※ 提示:使用单卷筒卷轴准确校准双卷筒中心支架的高度。请勿使用双卷筒卷轴,因为其重量较重 且可能在长度方向上不能保持水平。
- 2. 将双卷筒中心支架放在卷轴中心的下方。

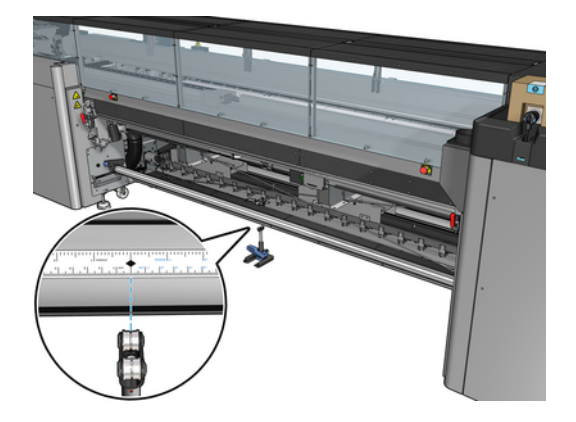

3. 向下拉手柄。

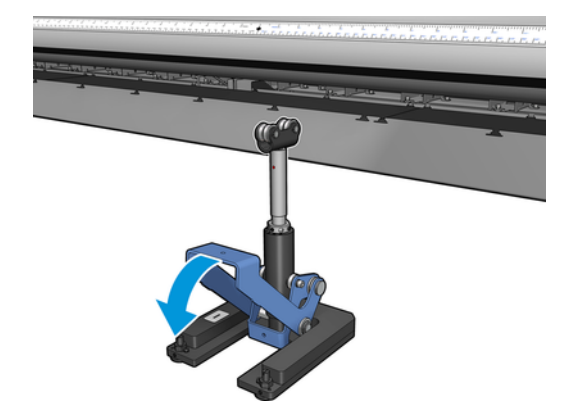

4. 逆时针方向旋转支架以调节其高度。双卷筒中心支架顶部的轴承必须与卷轴接触。

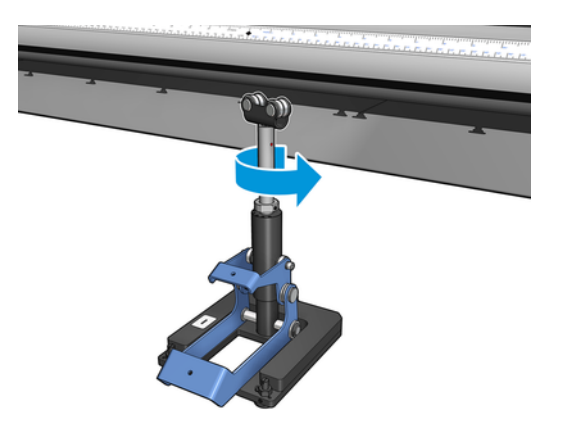

5. 将卷轴手动转动 360。确保支架上的轴承与卷轴完全接触(沿标尺凹槽和气动凹槽方向除外)。旋 转支架上的轴承。如果您无法旋转轴承,请降低支架的高度。

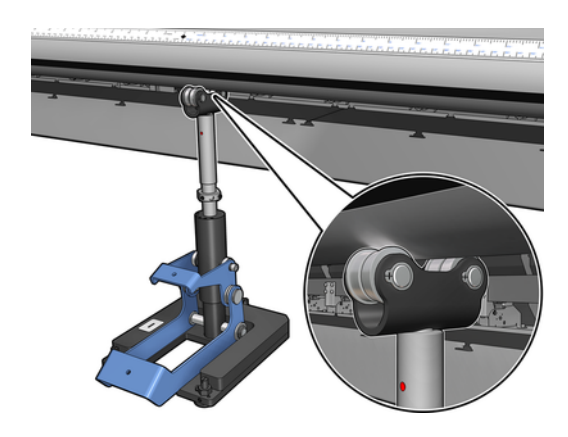

注:如果可以在支架轴的螺纹中看到红色的凹槽,那么它已达到其极限。不要旋转。使用另一个 垫片调整高度。

6. 向下拉动小手柄。

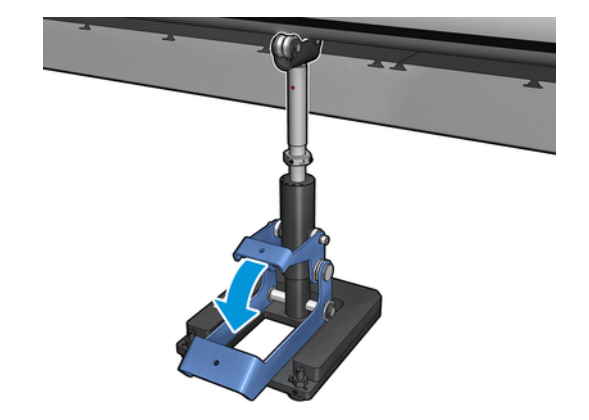

7. 逆时针旋转底座螺母,将其再向上提升一圈。中心轴中有两个红点供您参考。

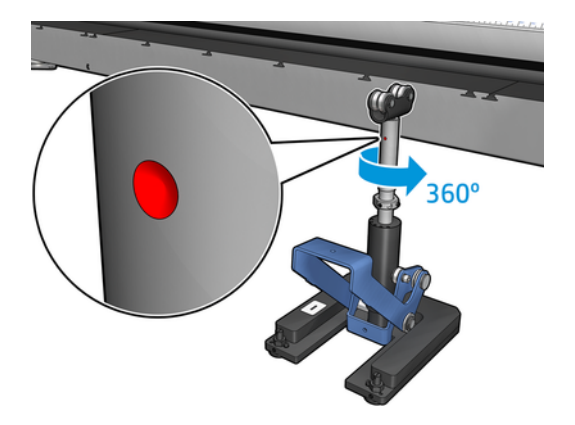

8. 旋紧底座螺母。

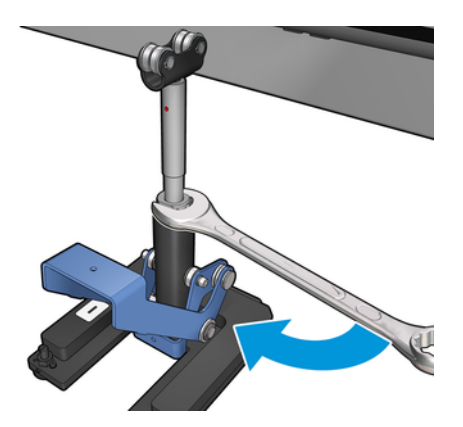

- 9. 拧紧两个螺钉,以将双卷筒中心支架固定到最终位置。
- 注:拧紧螺丝时,请将支架轴牢固固定在位置上。

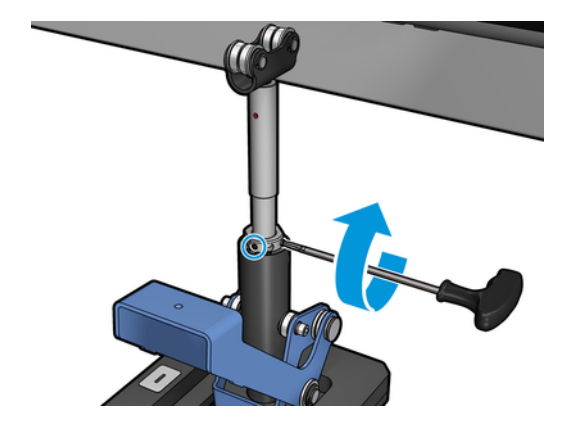

10. 将螺钉插入支架底座。

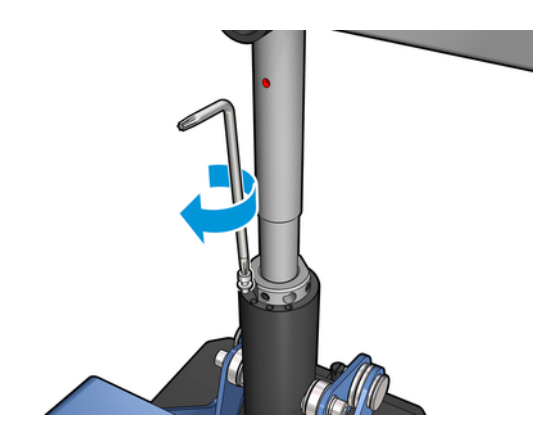

- 11. 卸下单卷筒卷轴。
- 12. 重复上述过程,完成对前双卷筒卷轴的校准。

# <span id="page-10-0"></span>3 装入和支撑双卷筒卷轴

以下各部分提供本话题的详细信息。

☆ 提示:双卷筒卷轴可用于单卷筒打印。锁定手柄并将两个阀充气。

# 装入双卷筒卷轴

以下步骤提供本话题的完整过程。

1. 将第一个卷筒插到后卷轴上。

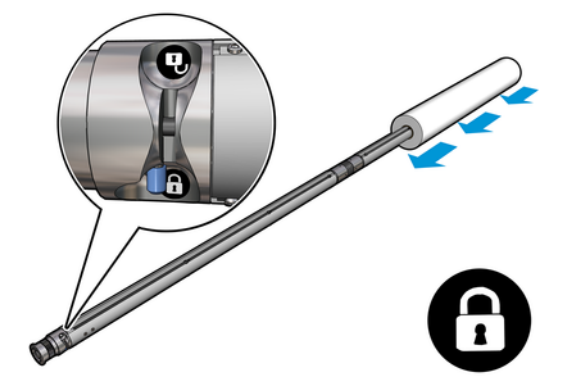

2. 将第二个卷筒插到后卷轴上。

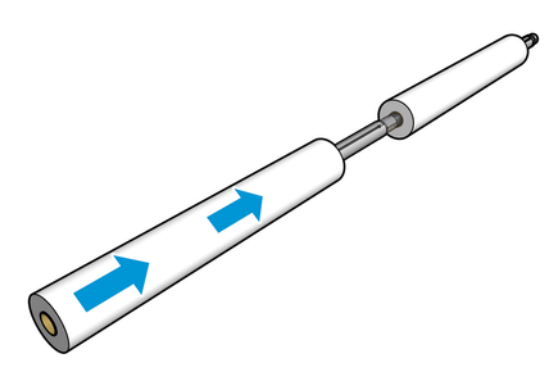

- 3. 按照卷轴中心两侧的标记,将两个卷筒放在中心位置。输入和输出卷筒应放在卷轴的相应部分上 的相同位置。
- 4. 将风枪连接到气动接头上,对两端的阀门进行充气。
- 提示:在充气之前,请使用气动风枪吹拂阀门区域周围以去除任何污垢。
- 注意:随打印机提供的风枪仅用于为卷轴充气。在建议用于清洁用途时,请确保按照当地法规的 要求使用风枪,因为可能有额外的适用安全条款。

# <span id="page-11-0"></span>定位双卷筒中心支架

以下步骤提供本话题的完整过程。

- 论:提示:卷轴和两卷纸很重。建议您使用叉车将其搬到适当的位置。
	- 1. 将双卷筒卷轴放在打印机上,长手柄向上抬起。
	- 2. 将双卷筒中心支架放在双卷筒卷轴中心的下方。

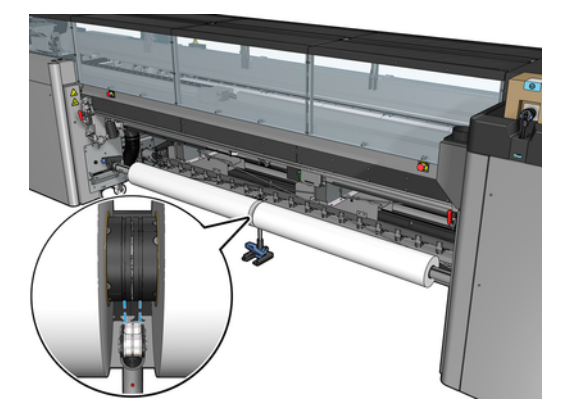

3. 向下拉动长手柄。

啮合支架时,请确保支架轴承的位置对应于差速器盖的凹槽,而且两套轴承与卷轴中央的距离基 本相同,以最大程度地增大接触面积。

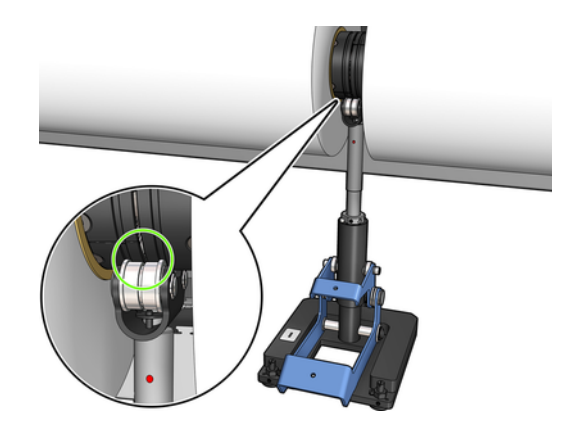

- 4. 对于输出双卷筒卷轴,重复此过程。
- 5. 将基材送入打印机。
- 6. 将双卷筒卷轴解锁。
- 7. 对齐基材后,即可运行基材边缘自动检测。如果此自动过程失败,或者如果您使用的卷筒宽度不 符合第 25 [页的双卷筒卷轴规格,](#page-27-0)请手动引入纸张边缘值。手动测量双卷筒卷轴标尺上纸张边缘 的位置。双卷筒卷轴标尺 ( 以英寸和厘米为单位 ) 在一侧使用正号 (1), 在另一侧使用负号 (-)。

# <span id="page-12-0"></span>4 将纸卷装入打印机

在装入基材时,目标是使张力沿基材宽度和长度方向上保持均匀,以最大限度降低发生倾斜、起皱和伸 缩的风险。

有几种不同的方法可让基材穿过打印机:

- 卷筒到卷筒配置
- 双卷筒到卷筒配置

## 卷筒到卷筒配置

纸张卷筒安装在输入卷轴上(单或双卷筒),并在输出卷轴上收集纸张。

请参阅下面的视频:

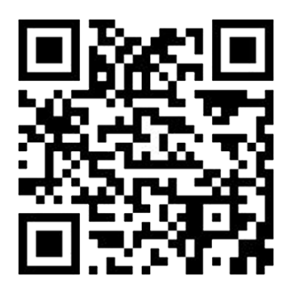

[http://www.hp.com/go/Latex3000/Roll\\_to\\_Roll\\_loading](http://www.hp.com/go/Latex3000/Roll_to_Roll_loading)

注:此视频适用于 HP Latex 1500、HP Latex 2700 系列、HP Latex 3000 系列和 HP Stitch S1000 打印 机。

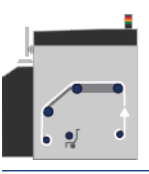

注:如果您的打印机是 HP Stitch S1000,则应绕过输入涂覆卷筒,如下所示。

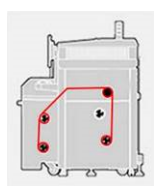

基材从输入卷轴进入,依次经过主卷筒、压板和正面转向器,最后到达输出卷轴。

<span id="page-13-0"></span>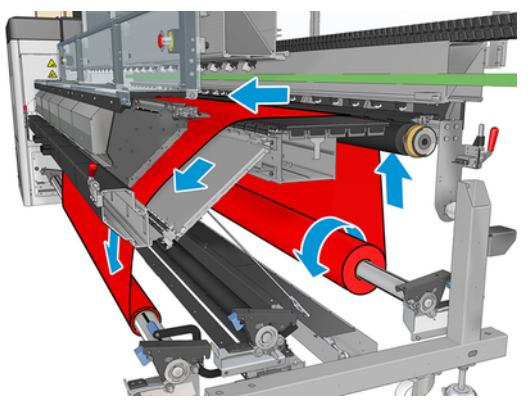

在上图中,装入的纸张在输入和输出卷筒上打印面均朝外。另外,装入纸张时还可以在一个或两个卷筒 上打印面朝里,这种情况下卷轴的方向相反。如果打印机无法自动检测到缠绕方向,它会询问您。

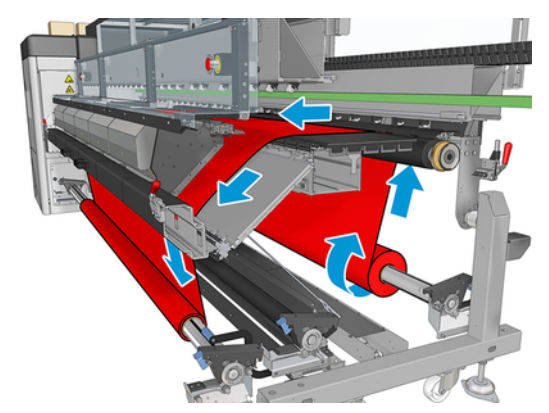

每个卷轴都具有自己的电动机。电动机会维持纸张的张力。在打印平台的水平面上施加一定程度的真空 以使纸张保持平整。传动轮电机将纸张向前移动,该电机提供了一种夹紧机制以防止纸张滑动。

在将卷筒装入打印机之前,必须将卷筒装到卷轴上(输入卷筒),并将一个空筒芯装到另一个卷轴上 (输出卷筒)。

- 注:对于出纸卷筒,请使用一个长度与进纸筒芯相同的空筒芯。不要将两个或更多的较短筒芯放在同 一个卷轴上,否则可能导致在进纸过程中出现问题。
- $\frac{1}{2}$  提示:卷轴和基材卷筒可能很重。建议您使用叉车或其他设备将其搬到适当的位置;否则,提起一端 以放入打印机中,然后再提起另一端以放入打印机中。

### 装入纸卷

以下步骤提供本话题的完整过程。

- 1. 转到 Internal Print Server, 选择**纸张装入/取出**, 然后选择正确的配置。
- 2. 在 Internal Print Server 中, 从纸张类型列表中选择已装入的类型。
- 3. 如果已安装纸张边缘固定夹,请将其从打印压板中卸下,以免妨碍装入纸张。
- 注意:在边缘固定夹的顶部装入纸张可能会严重损坏打印头和托架。
- 4. 将装入到相应卷轴上的新卷筒带到打印机背面(使卷轴的齿轮端位于左侧)。
- 5. 将卷轴的两端放在打印机背面提供的平台上;提供的塑胶垫可以减缓冲击。

6. 按照相同方式,将具有空筒芯的卷轴装入打印机的正面。在此情况下,卷轴的齿轮端应位于右 侧。

## <span id="page-14-0"></span>装入纸张

以下步骤提供本话题的完整过程。

1. 使用 Internal Print Server 将滑动架梁抬高到其装入位置

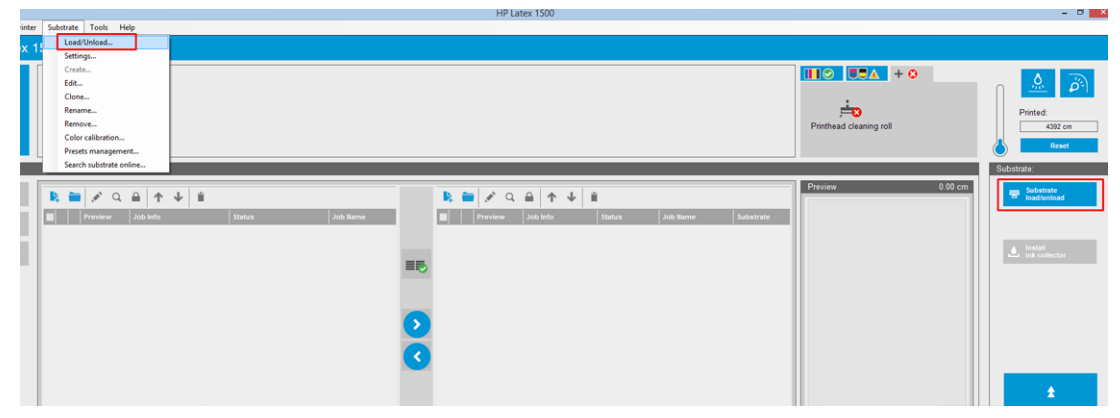

或使用基材按钮开始装入过程。

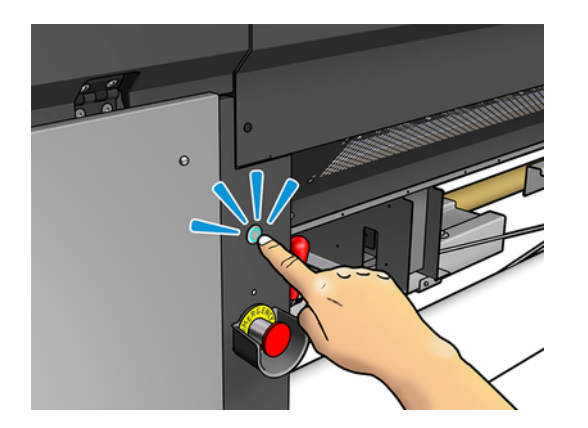

2. 打开护盖。

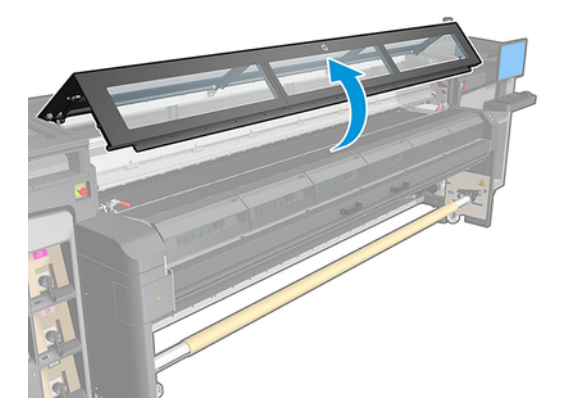

### 3. 打开固化模块闩锁。

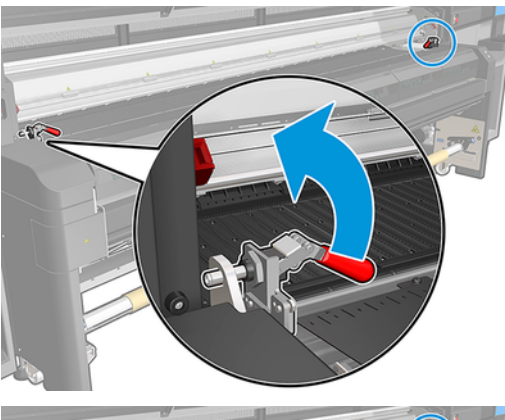

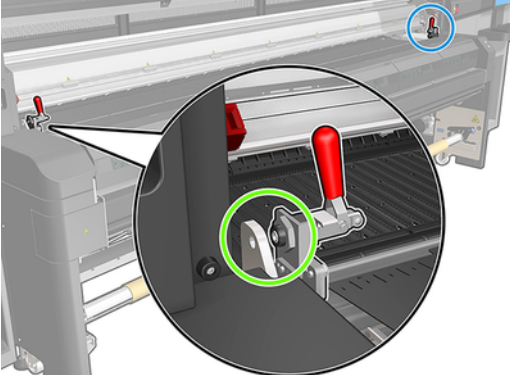

4. 打开固化模块。

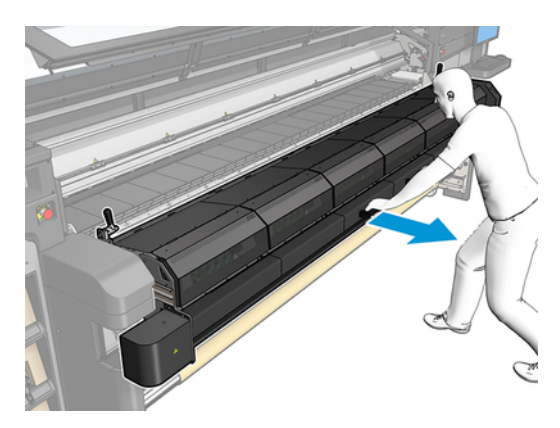

5. 打开装载平台插销。

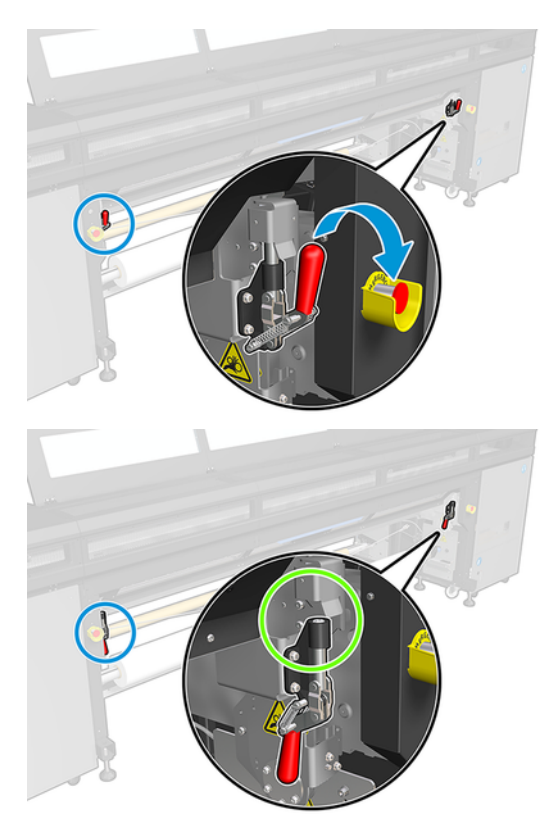

6. 打开装载平台。

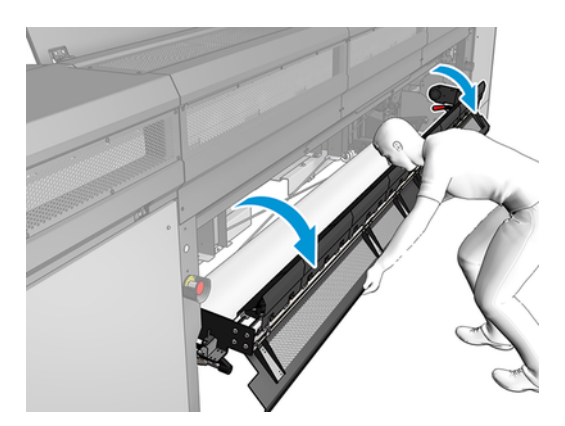

7. 展开一定长度的基材。

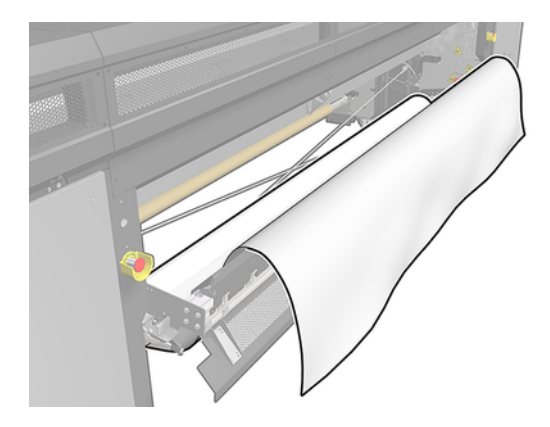

8. 将其放在打印区域中。

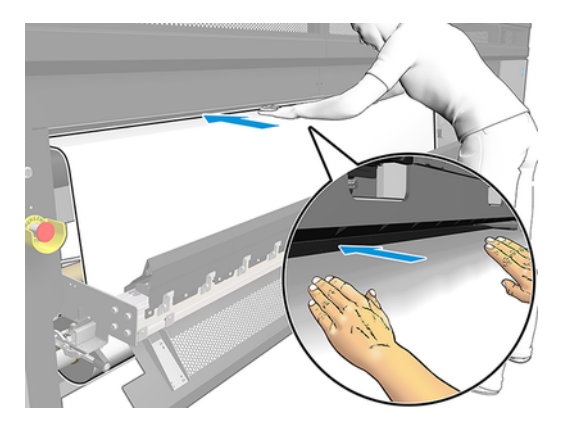

- 9. 将纸张推入打印机中,直至纸张达到输出卷轴。
- 10. 如果需要基材保存器,请现在安装。
- 11. 检查纸张边缘是否位于输入和输出卷轴上的相同位置以对齐纸张。可以使用卷轴上的标尺或测量 右边缘和侧打印平台之间的距离以完成此操作。
- 12. 在基材均匀拉紧并保持平整(没有起皱或凸起)时,用胶带将基材粘贴到空筒芯上。先粘贴中心 位置,然后再粘贴左侧和右侧,以确保基材不会绷得太紧或起皱。

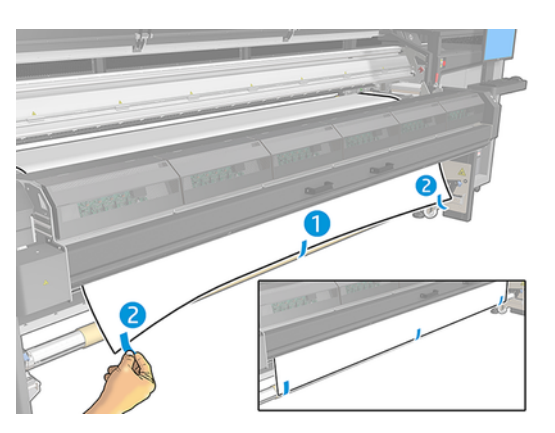

13. 合上护盖和固化模块。

- <span id="page-18-0"></span>14. 合上装载平台。
- 15. 如果使用基材边缘固定夹,则先将其放在打印平台上,然后再合上护盖。
- 16. 使用 Internal Print Server 将滑动架梁降低到打印位置。
- 17. 转到 Internal Print Server,按完成按钮。打印机将旋转两个卷筒以检查其直径,并且还会检查卷筒 宽度、缠绕方向、真空度和前移校准(这需要大约 1 分钟的时间)。
- 注:通过这种方式,打印机无法测量某些纸张(如透明纸张)。在这些情况下,将要求您在 Internal Print Server 中自行输入"左边缘"和"宽度"字段。请使用卷轴上的标尺检查这些值。
- 18. 此时,可能会显示有关进纸跟踪的警报。

打印机现已就绪,可进行打印。

## 双卷筒到卷筒配置

两个纸张卷筒安装在背面的双卷筒卷轴上,而在正面的双卷筒卷轴上收集这些纸张。 请参阅下面的视频:

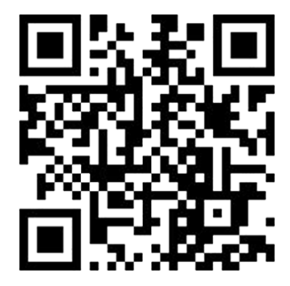

[http://www.hp.com/go/Latex3000/Dual\\_roll\\_loading](http://www.hp.com/go/Latex3000/Dual_roll_loading)

注:此视频适用于 HP Latex 1500、HP Latex 3000 系列和 HP Stitch S1000 打印机。

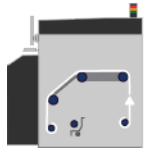

基材从输入卷轴进入,依次经过主卷筒、压板和正面转向器,最后到达输出卷轴。

注:在使用双卷筒时,您必须使用卷筒到卷筒配置,因为这是唯一支持的配置。

<span id="page-19-0"></span>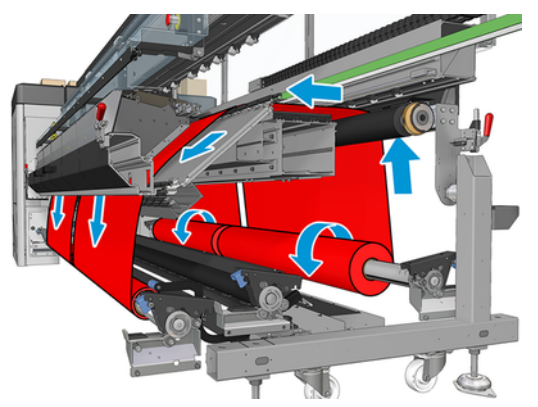

将纸张装入卷轴时可以打印面朝里,也可以打印面朝外,这两种情况下卷轴的方向相反。如果打印机无 法自动检测到缠绕方向,它会询问您。

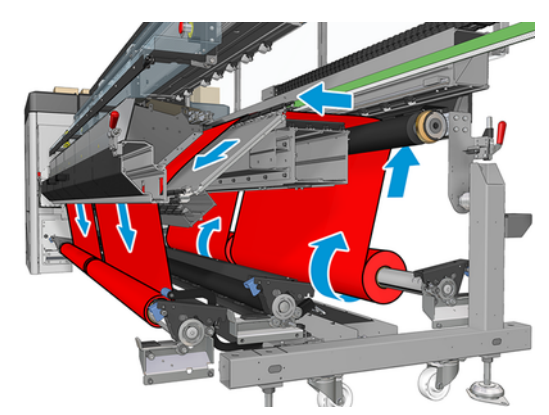

在将两个卷筒装入打印机之前,必须先将这两个卷筒装到背面的双卷筒卷轴上,并将两个空筒芯装到正 面的双卷筒卷轴上。

如果卷筒的长度不相同,从打印机正面看,较长的卷筒应位于右侧;从背面看,较长的卷筒应位于左 侧。这样,在较短的卷筒用完时,您可以在另一个卷筒上继续打印。

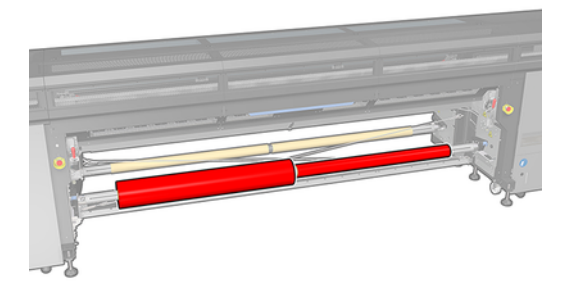

注:在一个卷筒用完时,您应该使用左侧的手柄将差动轮毂锁定在卷轴中间。

### 装入双卷筒

以下步骤提供本话题的完整过程。

- 1. 转到 Internal Print Server, 选择纸张装入/取出, 然后选择正确的配置。
- 2. 在 Internal Print Server 中, 从纸张类型列表中选择已装入的类型。
- <span id="page-20-0"></span>3. 如果已安装纸张边缘固定夹,请将其从打印压板中卸下,以免妨碍装入纸张。
- 注意:在边缘固定夹的顶部装入纸张可能会严重损坏打印头和托架。
- 4. 您可能会发现,在装入纸张时锁住输入和输出卷轴上的差动轮毂非常有用。

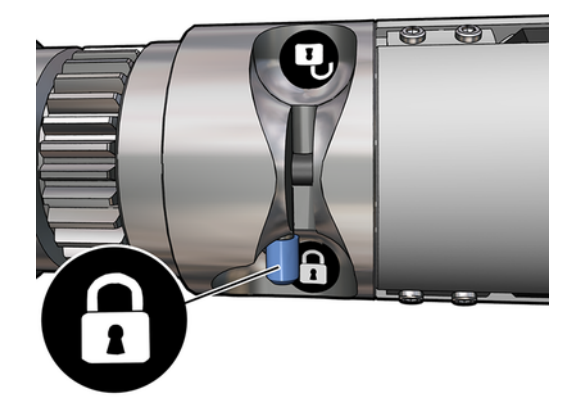

- 5. 将卷轴的两端放在打印机背面提供的平台上;提供的塑胶垫可以减缓冲击。
- 6. 按照相同方式,将带有空筒芯的卷轴装入打印机的正面。在此情况下,卷轴的齿轮端应位于右 侧。
- 7. 如果打算使用双卷筒中心支架,请立即为输入和输出卷轴安装双卷筒中心支架,并将其移到校准 的位置,以确保稍后将纸张送入输出卷轴并正确进行缠绕。
- 注意:应按照随附件提供的说明文档设置校准的位置。位置不正确可能会导致滑动架相撞。

### 手动装入

以下步骤提供本话题的完整过程。

- $\stackrel{\Rightarrow}{\approx}$  注:建议您不要在双卷筒配置中使用辅助装入。
	- 1. 使用 Internal Print Server 将滑动架梁抬高到其装入位置或使用实物按钮。
	- 2. 打开前门和固化模块。
	- 3. 打开装载平台。
	- 4. 从第一个输入卷筒中展开一定长度的纸张,然后将其放在打印区域中。
	- 5. 将纸张从第一个卷筒推入到打印机中,直至达到输出卷轴。
	- 6. 从第二个输入卷筒中展开一定长度的纸张,然后将其放在打印区域中。
	- 7. 将纸张从第二个卷筒推入到打印机中,直至达到输出卷轴。
	- 8. 检查纸张边缘是否位于输入和输出卷轴上的相同位置以对齐纸张。可以使用卷轴上的标尺或测量 右边缘和侧打印平台之间的距离以完成此操作。
	- 注:建议您按照卷轴中心标记两侧的线对齐两个卷筒的边缘。

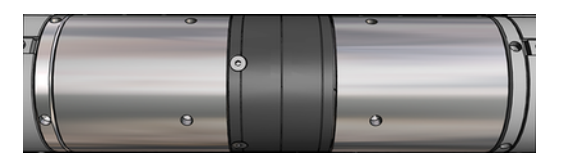

- 注:基材必须遮盖基材前移传感器,在标尺上从 252 厘米至 310 厘米。
- 9. 在基材均匀拉紧并保持平整(没有起皱或凸起)时,用胶带将基材粘贴到每个空筒芯上。先粘贴 中心位置,然后再粘贴左侧和右侧,以确保基材不会绷得太紧或起皱。
- 10. 如果使用四个基材边缘固定夹,则将其放入适当位置,并在正面连接它们。
- $\frac{1}{2}$  提示: 在将卷筒边缘与双卷筒卷轴上的标记对齐时, 两个卷筒将共用中心边缘固定夹 ( 如果需 要)。如果以不同的方式放置卷筒并使用边缘固定夹,应考虑到边缘固定夹所需的距离。

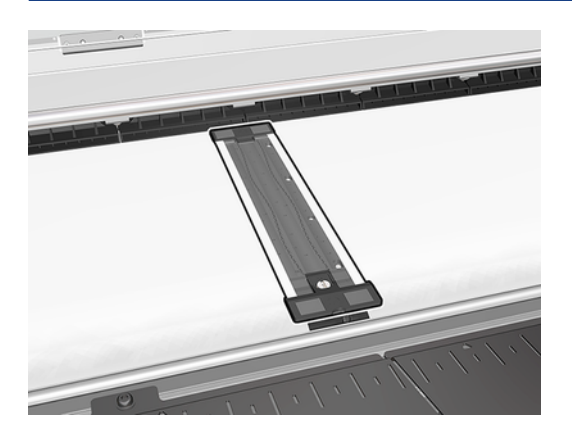

- 11. 合上前门和固化模块。
- 12. 如果使用基材边缘固定夹,请连接它们。
- 13. 合上装载平台。
- 14. 确保将卷轴差动轮毂解锁。

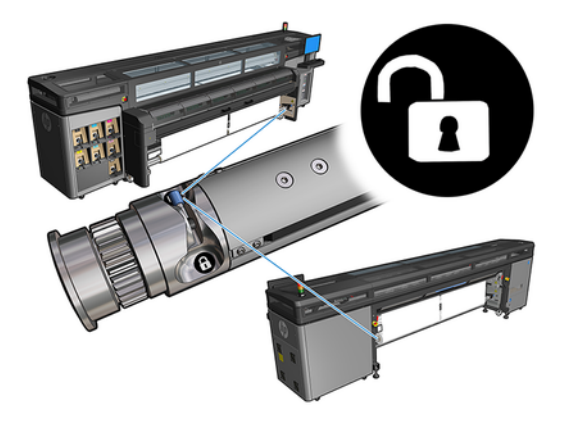

15. 使用 Internal Print Server 将滑动架梁降低到打印位置。

- 16. 转到 Internal Print Server,然后点击完成按钮。打印机将旋转卷筒以检查其直径,并且还会检查卷 筒宽度、缠绕方向、真空度和进纸校准(这需要大约 1 分钟的时间)。
- 注:通过这种方式,打印机无法测量某些纸张(如透明纸张)。在这些情况下,将要求您在 Internal Print Server 中自行输入"左边缘"和"宽度"字段。请使用卷轴上的标尺检查这些值。
- 17. 此时,可能会显示有关进纸跟踪的警报。

打印机现已就绪,可进行打印。

# <span id="page-23-0"></span>5 HP Stitch S1000 基材前移校准

准确的进纸对于打印质量十分重要,因为这是控制在基材上适当喷墨的条件之一。如果在两次打印头通 过之间未进纸到适当的距离,打印件上将显示浅色或深色条带,并且可能会增加图像颗粒度。

打印机具有进纸传感器,应校准打印机,以使 Internal Print Server 中显示的大多数纸张能够正确进 纸。在装入纸张时,进纸传感器将检查纸张,并确定是否可以自动对其进行调整。如果不能,则会禁用 自动调整。

打印机在出厂时配置了用于传感器的通用预设,针对通用纸张进行校准。要改善各种纸张的前移性能, HP 建议针对每个特定预设调整前移。如果要调整多个纸张,必须针对每个预设执行此操作。

前移校准可以帮助您更精确地调整前移。在 Internal Print Server 中, 单击**纸张 > 前移校准**。打印机重复 打印一些特殊编号的图案,以帮助您应用正确的进纸调整。

- 注:应在校准之前正确对齐打印头,并清洁前移传感器。否则,您可能需要在清洁传感器并对齐打印 头后重新进行校准。
- 切记:在装入基材时,打印机自动检测您是在一个还是两个卷筒上打印;在这两种情况下可使用相同 的基材预设。但是,HP 建议只要从单卷筒变为双卷筒或从双卷筒变为单卷筒,即执行基材前移校准。

## 校准步骤

以下步骤提供本话题的完整过程。

准确的进纸对于打印质量十分重要,因为这是控制在基材上适当喷墨的条件之一。如果在两次打印头通 过之间未进纸到适当的距离,打印件上将显示浅色或深色条带,并且可能会增加图像颗粒度。

打印机具有进纸传感器,应校准打印机,以使 Internal Print Server 中显示的大多数纸张能够正确进 纸。在装入纸张时,进纸传感器将检查纸张,并确定是否可以自动对其进行调整。如果不能,则会禁用 自动调整。

打印机在出厂时配置了用于传感器的通用预设,针对通用纸张进行校准。要改善各种纸张的前移性能, HP 建议针对每个特定预设调整前移。如果要调整多个纸张,必须针对每个预设执行此操作。

前移校准可以帮助您更精确地调整前移。在 Internal Print Server 中, 单击**纸张 > 前移校准**。打印机重复 打印一些特殊编号的图案,以帮助您应用正确的进纸调整。

- 注:应在校准之前正确对齐打印头,并清洁前移传感器。否则,您可能需要在清洁传感器并对齐打印 头后重新进行校准。
- 切记:在装入基材时,打印机自动检测您是在一个还是两个卷筒上打印;在这两种情况下可使用相同 的基材预设。但是,HP 建议只要从单卷筒变为双卷筒或从双卷筒变为单卷筒,即执行基材前移校准。
- 注:通用纸张不可进行前移校准。如果要校准此类纸张,您必须复制通用预设,然后校准复制副本。
	- 1. 装入要校准的纸张。
	- 2. 在 Internal Print Server 中, 单击纸张 > 前移校准。

### <span id="page-24-0"></span>3. 单击打印校准图。打印机开始打印。

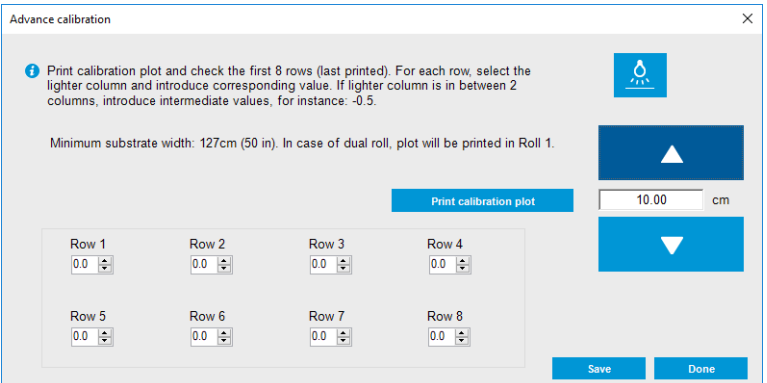

- 4. 输入诊断图的最后 8 个值。选择最浅的列并输入对应的值。按屏幕上的说明进行操作。
- $\beta$  注: 第1行到第4行的值对应于左卷筒, 第5行到第8行的值对应于右卷筒。
- $\mathbb{R}^n$ : 提示:如果图中显示了两个可能的值(两个连续列),则使用这两个值的平均值。例如,如果图 中指示的值是 +2.0 或 +3.0,您可以使用 +2.5。
- 5. 单击保存以完成校准。每次装入此预设时, 打印机都会应用该校准结果。
- 学 注: 获取的校准仅可用于已装入的纸张类型。
- $\hat{\mathbb{D}}'$  切记:该校准值不能用于其他打印机。如果要在多台打印机(即使是相同型号的)上使用相同的纸 张,则应该在每台打印机上执行完整过程。

## 手动前移校准

以下步骤提供本话题的完整过程。

在打印时,可以随时从 Internal Print Server 中查看和更改当前装入的纸张的前移校准,方法是:选择 打印作业和打印调整按钮,或者单击打印机 > 打印调整。

或者,也可以使用 Internal Print Server 主窗口中的**打印调整**按钮。这将打开一个对话框并包含前移校 准部分,其中具有三个主要部分:

<span id="page-25-0"></span>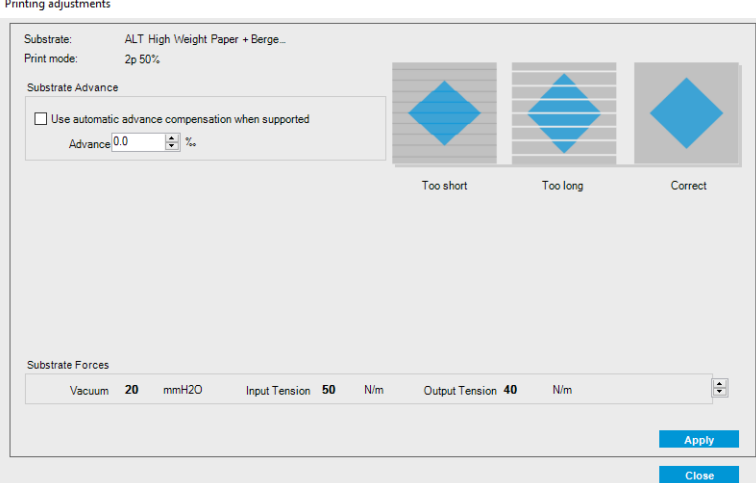

- 1. 选中该框以启用前移传感器。如果在装入时自动禁用了进纸传感器,则无法启用该传感器。不 过,如果您自行禁用了进纸传感器,则可以重新启用该传感器。
- 2. 如果禁用了前移传感器,则可以增加或减少前移校准。
- 3. 这三个图像显示由于前移问题而可能出现的缺陷,帮助您确定是应该增加还是减少前移校准。

要应用并保存这些值,请在关闭对话框之前单击对话框中的**应用**按钮。然后,将为该特定纸张保存前移 校准值。其它纸张不受影响。

如果使用的是通用纸张预设,建议您复制该预设(纸张>复制),并在调整进纸校准之前使用该预设, 因为无法对通用预设进行打印调整。

## 某个纸张预设特定的校准

本话题介绍在本主题中涉及的各个概念。

打印机执行的一些校准是执行校准时使用的纸张预设特定的,而其它校准不是这样。如果更改某种纸张 或预设,则必须再次重新执行该纸张特定的校准。下面显示的校准表明,哪些校准是某种预设特定的, 而哪些校准不是:

- 打印头对齐:这适用于所有预设和打印模式。通常, 从一种纸张切换到另一种纸张时, 无需重新校 准打印头。不过,如果打印头到纸张间距显著变化(例如,不同厚度),则应该重新对齐打印头。
- **前移校准**:这是每种纸张预设特定的。
- **颜色校准**:这是每种纸张预设特定的。

## 在发生特定事件后建议的校准

本话题提供本主题的一整套参考信息。

#### 表 5-1 建议的校准

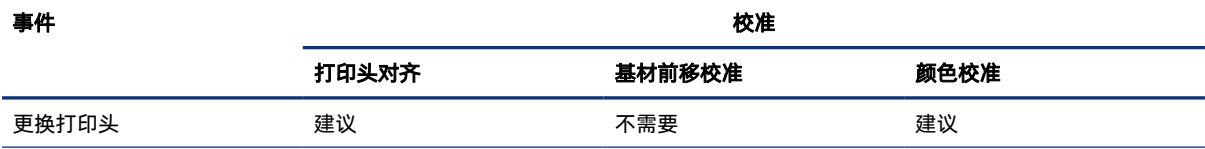

### 表 5-1 建议的校准 (续)

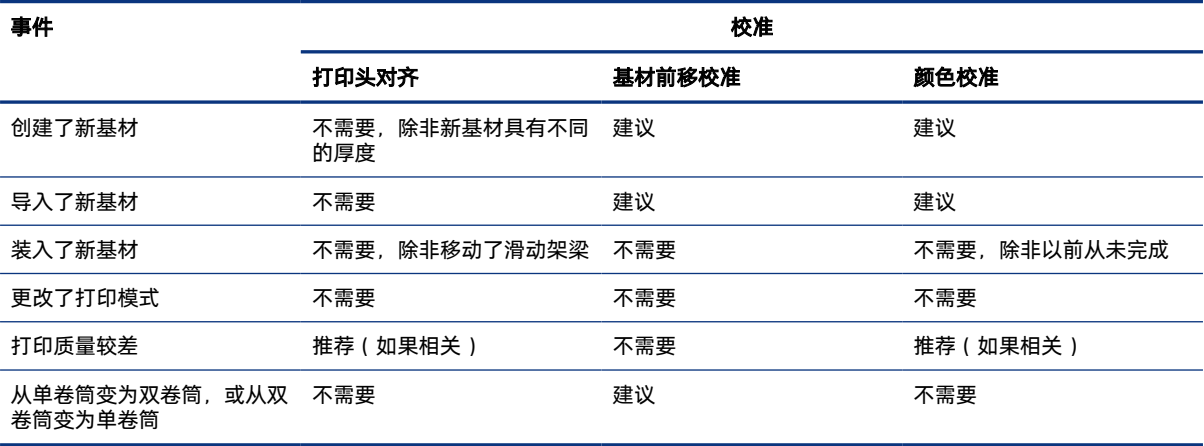

# <span id="page-27-0"></span>6 双卷筒卷轴规格

本话题提供本主题的一整套参考信息。

### 表 6-1 双卷筒卷轴规格

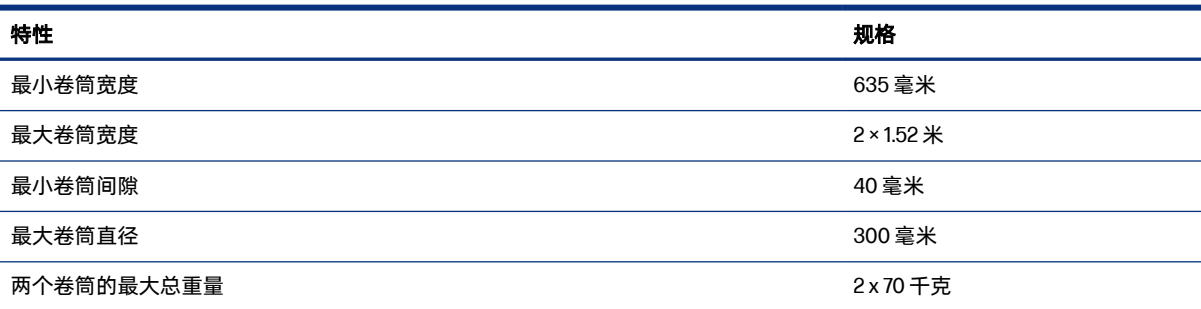